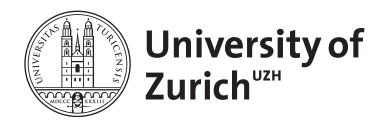

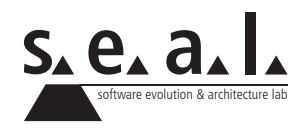

# **Programmierung für Mathematik (HS13)**

Übung 5

# **1 Aufgabe: Eclipse IDE**

### **1.1 Lernziele**

- 1. Die Entwicklungsumgebung Eclipse einrichten.
- 2. Eclipse kennen lernen und mit Eclipse arbeiten können.

### **1.2 Aufgabenstellung**

- Falls Sie dies noch nicht gemacht haben, installieren Sie die Java Platform (JDK)<sup>1</sup>. JDK bedeutet Java Development Kit und beinhaltet die komplette JRE (Java Runtime Environment)) und benötigte Tools für das Entwickeln, Debuggen und Testen von Java Programmen. Die **JRE** ist für End-User gedacht und verfügt über alle benötigten Klassen, um Java Applikationen laufen zu lassen.
- Laden Sie nun die Eclipse IDE<sup>2</sup> herunter<sup>3</sup>. Sie müssen keine eigentliche Installation von Eclipse vornehmen. Extrahieren Sie das File an den gewünschten Installationsort. Anschliessend können Sie Eclipse starten indem Sie auf das Eclipse Icon klicken (unter Windows Eclipse.exe).
- Schauen Sie sich nun ein Tutorial-Video<sup>4</sup> zu Eclipse an. Das Tutorial ist zugleich eine gute Repetition zu Klassen, Methoden und Variablen. Falls Sie Fragen dazu haben, können Sie diese im OLAT oder in der nächsten Übungsstunde stellen.

<sup>1</sup>Sie finden die aktuellste Version (7u40) unter http://www.oracle.com/technetwork/java/javase/downloads/index.html. 2 IDE steht für Integrated Development Environment

<sup>3</sup>Sie finden die aktuellste Version (4.3.1) unter http://www.eclipse.org/downloads. Wählen Sie Eclipse Standard. <sup>4</sup>Sie finden das Video hier: http://eclipsetutorial.sourceforge.net/totalbegginer01/lesson01.html

# **2 Aufgabe: Arrays**

### **2.1 Lernziele**

1. Arrays verstehen und Aktionen darauf ausführen.

### **2.2 Aufgabenstellung**

Erstellen Sie nun in Eclipse ein neues Projekt und erstellen Sie eine Klasse MyList. Diese Klasse soll ein int Array besitzen. Die Klasse soll die folgenden Methoden haben:

- initializeArray: Diese Methode erwartet einen int-Wert für die Grösse des Arrays als Parameter und instanziiert das Array mit dem angegebenen Wert.
- setArray: Diese Methode erwartet ein int-Array als Parameter und instantiiert dieses mit dem eigenen Array.
- add: Diese Methode erwartet ein int-Wert als Parameter und fügt diesen am Ende des Arrays hinzu. Das heisst, das Array wird um 1 vergrössert.
- insert: Diese Methode erwartet ein int-Wert und eine Position (ebenfalls int) als Parameter und fügt diesen an der angegebenen Position hinzu.
- get: Diese Methode erwartet einen int als Parameter und gibt den Wert des Arrays an dieser Stelle aus.
- erase: Diese Methode leert das Array.
- pull: Diese Methode löscht den letzten Eintrag des Arrays und gibt ihn zurück.
- print: Diese Methode gibt die Werte des Arrays der Rehe nach in der Konsole aus.
- size: Diese Methode gibt die Grösse des Arrays zurück.

## **3 Aufgabe: Nassi-Shneiderman Diagramme**

### **3.1 Lernziele**

- 1. Ein in Pseudocode beschriebenes Verfahren in ein entsprechendes Nassi-Shneiderman-Diagramm umsetzen können.
- 2. Code lesen und in Worte fassen.
- 3. Pseudocode lesen, verstehen und in Java schreiben.
- 4. Verschachtelte Schleifen anwenden können.
- 5. Nassi-Shneiderman Diagramme in Code übersetzen.

### **3.2 Aufgabenstellung**

#### **a) Nassi-Shneiderman-Diagramm zeichnen**

Zeichnen Sie mittels folgender Notation ein Nassi-Shneiderman-Diagram, das einen Algorithmus für die Bestimmung des grössten gemeinsamen Teilers (GGT) zweier Zahlen beschreibt. Schreiben Sie die Methode anschliessend in Java. Verwenden Sie den folgenden Algorithmus:

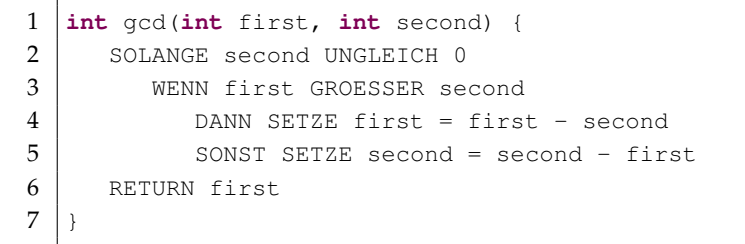

**Listing 1**: Pseudocode für den grössten gemeinsamen Teiler

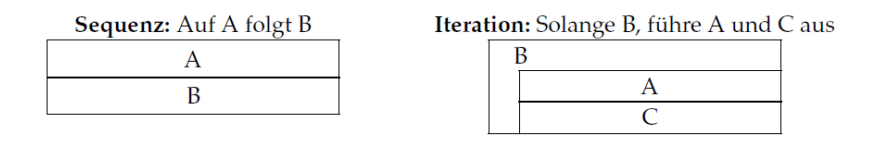

Alternative: Wenn B, dann A1, sonst A2  $\overline{B}$ 

|      | $\bullet$ |
|------|-----------|
| true |           |
|      |           |

**Figure 1**: Nassi-Shneiderman-Diagram Notation

#### **b) Programmcode beschreiben**

Lesen Sie den untenstehenden Java Code durch, ohne ihn auszuführen. Beschreiben Sie in einigen Sätzen, was diese bewirkt.

```
1 for (int x = 1; x < 100; x^{++}) {
for (int y = 1; y < 100; y^{++}) {<br>for (int z = 1; z < 100; z^{++}for (int z = 1; z < 100; z++) {
4 if (x * x + y * y == z * z) {<br>System.out.println("x = "
                 System.out.println("x = " + x + " y = " + y + " z = " + z);
6 }
7 }
8 }
9 \mid
```
**Listing 2**: Java Code für den grössten gemeinsamen Teiler

#### **c) Nassi-Shneiderman-Diagramm interpretieren**

Anhand des folgenden Nassi-Shneiderman-Diagrammes wird illustriert, wie der obenstehende Code optimiert werden kann. Implementieren Sie den Code direkt in der main()-Methode eines **TestDrivers** 

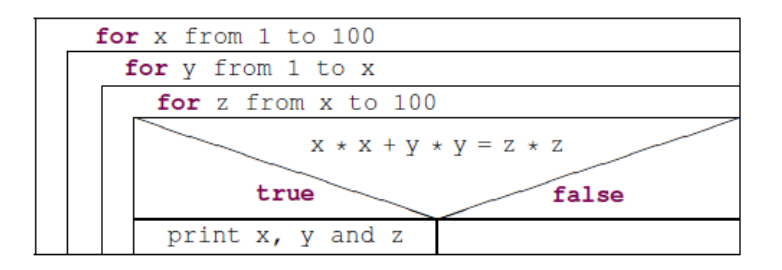

**Figure 2**: Nassi-Shneiderman-Diagram zur Code Optimierung